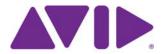

# Avid AirSpeed® 5000

## ReadMe Version 2.1

#### **Important Information**

Avid recommends that you read all the information in this ReadMe file thoroughly before installing or using any new software release.

**Important:** Search the Avid Knowledge Base for the most up-to-date ReadMe file, which contains the latest information that might have become available after the documentation was published.

This document describes compatibility issues with previous releases, hardware and software requirements, software installation instructions, and summary information on system and memory requirements. This document also lists hardware and software limitations.

# **Contents**

| Symbols and Conventions      |
|------------------------------|
| If You Need Help4            |
| Software Requirements        |
| New Features in v2.1         |
| Fixed Items in v2.1          |
| New Features in v2.0.1       |
| Fixed Items in v2.0.1        |
| Limitations and Known Issues |
| Legal Notices                |

# **Symbols and Conventions**

Avid documentation uses the following symbols and conventions:

| Symbol or Convention                                              | Meaning or Action                                                                                                    |
|-------------------------------------------------------------------|----------------------------------------------------------------------------------------------------|
|                                                                   | A note provides important related information, reminders, recommendations, and strong suggestions.                                                                             |
| $\triangle$                                                       | A caution means that a specific action you take could cause harm to your computer or cause you to lose data.                                                                   |
|                                                                   | A warning describes an action that could cause you physical harm. Follow the guidelines in this document or on the unit itself when handling electrical equipment.             |
| >                                                                 | This symbol indicates menu commands (and subcommands) in the order you select them. For example, File > Import means to open the File menu and then select the Import command. |
| •                                                                 | This symbol indicates a single-step procedure. Multiple arrows in a list indicate that you perform one of the actions listed.                                                  |
| (Windows), (Windows<br>only), (Macintosh), or<br>(Macintosh only) | This text indicates that the information applies only to the specified operating system, either Windows or Macintosh OS X.                                                     |
| Bold font                                                         | Bold font is primarily used in task instructions to identify user interface items and keyboard sequences.                                                                      |
| Italic font                                                       | Italic font is used to emphasize certain words and to indicate variables.                                                                                                    |
| Courier Bold font                                                 | Courier Bold font identifies text that you type.                                                                                                    |
| Ctrl+key or mouse action                                          | Press and hold the first key while you press the last key or perform the mouse action. For example, Command+Option+C or Ctrl+drag.                                             |

## If You Need Help

If you are having trouble using your Avid product:

- 1. Retry the action, carefully following the instructions given for that task in this guide. It is especially important to check each step of your workflow.
- 2. Check this ReadMe file for the latest information that might have become available after the documentation was published. Also check online for the most up-to-date ReadMe because the online version is updated whenever new information becomes available. To view the online ReadMe, or visit the Knowledge Base at http://www.avid.com/US/support/.
- 3. Check the documentation that came with your Avid application or your hardware for maintenance or hardware-related issues.
- 4. Visit Avid Online Support at www.avid.com/US/support/. Online support is available 24 hours per day, 7 days per week. Search the Knowledge Base to find answers, to view error messages, to access troubleshooting tips, to download updates, and to read or join online message-board discussions.

## **Software Requirements**

This section contains information on the hardware and software requirements for AirSpeed 5000.

- You can check the current OS version by opening the "IMAGE.txt" shortcut on the Desktop of your AirSpeed 5000. If the shortcut has been deleted, the original IMAGE.txt file might still exist on the root level of the C: drive.
- We recommend that you consider updating to the most recent image release when possible. The minimum required version is v6.
- ➤ When configuring your AirSpeed 5000 system to work with ISIS products, including ISIS 2000, ISIS 5000, and ISIS 7000, be sure to set the Device Bandwidth to 90mb. This can be done by doing the following:

#### Changing Device Bandwidth in the ISIS Management Console:

- 1. Open the ISIS Management Console, and navigate to **System > Devices**.
- 2. In the Devices list, change the value in the Bandwidth field to 90.

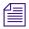

Changing this value to 90 ensures that you do not run into any performance issues, such as poor transfer times, interruptions in video playout (including missed and/or repeated frames), audio/video sync issues, and general poor performance. If you observe any of these problems, check your device bandwidth settings to make sure values for all AirSpeed 5000 servers that are connected to shared storage have their bandwidth set to exactly 90.

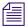

Settings that are higher or lower might cause system performance problems.

### **Prerequisite Components**

Avid AirSpeed 5000 requires the following:

- Ensure all Anti-Virus software is completely disabled while the AirSpeed 5000 application is running.
- Gigabit Ethernet connections.
- Valid DNS

## **Upgrading Your System and Software**

This topic contains information on how to upgrade your AirSpeed 5000 system and software from version 2.0 to a later version. Running this new version will update both the AirSpeed 5000 application software as well as the Avid Interplay Framework Workstation software.

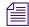

When installing or upgrading your AirSpeed 5000 software, you must run the installer when logged into the system from the same network or subnet in which the system is configured. Some remote access or desktop solutions may access the system with different permissions, potentially causing installation and configuration of IIS and SQL components to fail. This is likely to be an issue when attempting to update a system via an Internet-based remote solution that does not use a direct VPN connection.

Before beginning the upgrade or installation process, be sure to close all running AirSpeed 5000 applications on the server. The most convenient way to do this is to close the Monitor application. When closing the Monitor application, you will see a dialog box asking you to confirm that you want the AirSpeed 5000 application(s) closed. By selecting 'Yes', the AirSpeed 5000 application(s) will be closed and will not restart automatically.

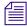

Make sure that you only close AirSpeed 5000 applications when they are idle, with no records, playouts or transfers in progress.

#### To upgrade your system and software version:

- 1. Run the AvidAirSpeed5000Setup.exe installer. The installer:
  - ▶ Automatically uninstalls the previous AirSpeed 5000 software version.
  - ▶ Reboots the system.
  - Installs the new AirSpeed 5000 software, including the Avid Interplay Framework Workstation software, if necessary.
  - ▶ Reboots the system again. You must click **Yes** to restart.

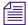

During the process you must log into the system to guide the installer.

- 2. When running the Installer, do the following:
  - ▶ Select **Next** when prompted.
  - ▶ Click to "accept" the EULA (End User License Agreement).
  - ▶ Choose **Install** when prompted on any Hardware Device dialog boxes.
- 3. When finished, the system will perform a hardware checkup, and will update your system, if necessary.
- 4. If no hardware updates are required, the AirSpeed 5000 application and Transfer Manager application will launch as expected. However, if hardware updates are required, the system might restart or power down. In the event the system powers down, you might need to manually power ON your system.

#### **AirSpeed 5000 Supported Products**

The AirSpeed 5000 Remote Console is currently available on Windows-based systems only, including Windows XP, Windows Vista and Windows 7. In addition, the Proxy Viewer feature is only available on systems running Windows 7, and is not currently supported on other platforms.

The Avid AirSpeed 5000 is supported with the minimum version of the following products:

- Avid NewsCutter v9.0, v9.5, and v10.0, 10.1, and 10.5
- Avid Media Composer v5.0, v5.5, v6.0, v6.1, and v6.5
- Avid Symphony v5.0, v5.5, v6.0, v6.1, and v6.5.
- Avid Instinct v3.0
- Avid iNEWS Command v2.10, and v3.0
- Avid Capture Manager v4.2.1.5
- Avid Interplay Capture v1.2, v1.3, and v1.4
- Avid IsoSync v2.3.3

- Avid Interplay v2.3, v2.4, v2.5, v2.6, and v2.7
- Avid ISIS 7000 v2.3, v2.4, and v2.5
- Avid ISIS 5000 v3.2, v3.5, and v4.0
- Avid ISIS 2000 v4.1
- Avid MediaPrep v4.4
- Avid ListProcessor v2.2
- Avid System Monitor v1.2.1

Currently, Standalone and Team configurations are only qualified and supported using Windows-based releases, including Windows XP, Windows Vista and Windows 7.

Supported editor versions for Standalone and Team configurations are as follows:

- Avid NewsCutter v9.5, and v10.0
- Avid Media Composer v5.5, and v6.0
- Avid Symphony v5.5, and v10.0
- Transfer Engine and Transfer Client v2.5

#### MPEG-2 HD Send to Playback Enhancement Support

Avid NewsCutter v9.5.x or v10.0.x and Avid Media Composer v5.5.x and v10.0.x introduced a new method to handle MPEG-2 HD send-to-playback exports.

When configuring your AirSpeed 5000 to support these or more recent editor releases, you need to make sure you do the following:

- Update to ISIS 7000 2.4 or ISIS 5000 3.2, both client and server. These releases contain changes that improve the reliability of the data transfer.
- Modify the ISIS 7000 Device Bandwidth settings to 50 in the ISIS Management Console.
   This change will also enhance overall transfer reliability for MPEG-2 HD formats. For more information, see the ISIS Administration Guide.

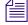

The MPEG-2 HD Send to Playback Enhancement is only available on Windows-based platforms.

#### **FTP Guidelines**

Regular transfers and FTP transfers share system resources (including CPU, disk, and network bandwidth). As activity grows on the system, performance can be impacted. Therefore, we recommend that you limit the total number of simultaneous transfers (shared storage and FTP) to and from the system to no more than four. However, depending on your workflow, you might be able to sustain more activity. Therefore, your results may vary.

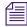

The limit of four simultaneous FTP transfers is based on 50mb formats where four channels are in use and transferring data to and from shared storage (ISIS). If you are using higher bitrates, your FTP transfers could be substantially slower.

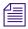

The priority of transfers will always be given to Shared storage transfers as opposed to FTP transfers.

To achieve and promote optimal stability and performance in your workflow, consider the following:

- As discussed previously, to increase your "realtime" system performance, limit your simultaneous FTP transfers to and from the system to no more than four (4).
- If you want to play clips while they are transferring via FTP to the server, try to avoid performing Transfer Engine transfers at the same time as FTP transfers.
- Performing large deletes may slow the response of the system to inventory requests and transfer activity. Instead, we recommend that you perform smaller deletions periodically, or schedule larger deletions during times of lower activity.
- If you are experiencing slow system performance when performing multiple transfers, try setting the Read/Write buffer size on your FTP client to a larger buffer size. We recommend 256k. Other values will operate, but might not provide the best experience.
- If you are experiencing performance issues, check to see if your FTP client supports throttling. If so, we recommend that you adjust the throttle settings in your FTP client to allow for sustained bandwidth throughout the length of the transfer.

#### **AirSpeed 5000 Security Best Practices**

Security patches must be correctly configured for your AirSpeed 5000, or they will cause performance issues depending on the nature of the product. This may mean dropped or missing frames and sluggish command times. the following is recommended:

- Symantec Endpoint protection has been fully tested and qualified for use with AirSpeed 5000.
- Real-time scanning must be disabled.
- Scheduled system scans and updates should not be done while the system is on-air or in use. Manual scans are the most reliable method to avoid affecting system performance.
- All supported critical operating system patches and fixes should be installed as they are
  qualified by Avid. For more information, go to the following external facing website for
  security: http://avid.com/securityupdate

#### **API and Documentation**

The AirSpeed 5000 API is a TCP/IP socket based protocol used to control and query the AirSpeed 5000 server. The commands are sent and received using XML (Extensible Markup Language) formatting.

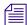

For more information on the API, contact an Avid Sales Representative. There is also an AirSpeed 5000 API Guide available on the Avid Knowledge Base.

## New Features in v2.1

The following new features are in the Version 2.1 release.

### **Support for Multiple ISIS Configurations and ISIS 2000**

We now support multiple ISIS configurations (including ISIS 5000, ISIS 7000, and ISIS 2000). Software versions required include ISIS v4.0, and v4.1, as well as Interplay v2.6 or v2.7.

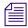

Edit While Capture (EWC) is currently only supported when the high resolution media exists on ISIS 5000 or ISIS 7000 configurations. ISIS 2000 supports EWC when used for low-res proxy storage.

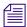

Play While Transfer (PWT) is not currently supported when the high resolution media resides on the ISIS 2000.

#### Added DNxHD 85 and DNxHD 100 Video Compression Formats

AirSpeed 5000 now supports DNxHD 85 and DNxHD 100 video compression formats.

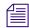

The DNxHD 85 video compression format is only available in Team mode.

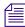

*In an Interplay Production mode, Interplay 2.7 is required to support DNxHD 100 only. DNxHD 85 is not supported in an Interplay Production mode.* 

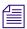

DNxHD 85 and DNxHD 100 formats require the following Editor versions:

- Media Composer v6.5
- Symphony Nitris v6.5
- NewsCutter v10.5.

#### Added the Job Status Page to the Management Console

We added a new page called "Job Status" to the AirSpeed 5000 Management Console user interface.

The Job Status page enables you to view the status of all currently scheduled (running) or completed transfer operations that are currently being run on the AirSpeed 5000 server. You also have the ability to cancel any running or pending transfers from this tab.

For more information, see the topic "The Job Status Page" in the AirSpeed 5000 Administrator's Guide.

#### Added the FTP Folders Page to the Management Console

We added a new page called "FTP Folders" to the AirSpeed 5000 Management Console user interface.

The FTP Folders page provides you with the basic controls you need to set up FTP folders for the AirSpeed 5000 server. FTP Folders are used to transfer imported or exported MXF OP1A files to and from the server via FTP (auto-ingest via FTP). The FTP Folders page comes with a default FTP folder called "clips". This folder cannot be deleted. However, if you are in Interplay Production or Team mode, you can change settings for the "clips" folder.

For more information, see the topic "The FTP Folders Page" in the *AirSpeed 5000 Administrator's Guide*.

## **TM Restart Changes**

TM Restart is no longer required to be configured on the AirSpeed 5000 server.

For more information, see the AirSpeed 5000 Administrator's Guide.

## Added Ability to Disable UDX

AirSpeed 5000 now provides the ability to disable the Up, Down, Cross Convert (UDX) functionality.

For more information, see the AirSpeed 5000 Administrator's Guide.

## Aspect Ratio for SD Send-To-Playback Option

A new item called **Aspect Ratio for SD Send-To-Playback** has been added to the Inventory page of the AirSpeed 5000 Management Console. This item enables you to force Send-to-playback of SD clips into a specific aspect ratio, either 4:3 or 16:9. Previously, AirSpeed 5000 would look at the format of the first clip in a sequence to identify whether a clip was 16:9 or 4:3. By default, the setting is "Use Media Flag", which is consistent with previous releases. Depending on the media content, the clip could end up on the server as either a 4:3 or a 16:9 clip, which may not be desired or provide enough control for playout systems.

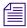

This change only involves SD media formats.

For more information, see the AirSpeed 5000 Administrator's Guide.

#### Added Ability to Disable the Ancillary Data Track

AirSpeed 5000 now provides the ability to disable the Ancillary Data track by deselecting the **Transfer Ancillary Data** option in the Destination Template Page.

For more information, see the AirSpeed 5000 Administrator's Guide.

#### 2-Channel Model Server

AirSpeed 5000 now ships a 2-channel model server. This server contains five (5) disk drives, and one (1) Video I/O board, and provides two (2) channels instead of four (4).

For more information, see the AirSpeed 5000 Setup Guide.

#### **Macintosh Editor Support in Team Mode**

As of AirSpeed 5000 v2.1, you can now use Macintosh editors with AirSpeed 5000 servers in Team mode. We have tested the following software versions:

- For the MPEG-2 HD (XDCAM) format, we suggest using 10.7 OS running Media Composer v7.0.
- For AVC-Intra, or DNxHD formats, we tested on 10.6.6 OS running Media Composer v6.5, TMClient v2.6, ISIS v3.5.

#### Limitations

The following restrictions and limitations will be fixed in a future release.

- ➤ **Bug Number:** UDevC00170965. If using Media Composer on the Macintosh, at times, it is possible that the source monitor will shows a black frame when closing out a clip until the you scrub elsewhere in the timeline.
- **Bug Number:** UDevC00170667. In MPEG-2 HD (XDCAM), capturing video may not update automatically after the first import.
- **▶ Bug Number:** UDevC00170675. In MPEG-2 HD (XDCAM), the file may error when closing out.

**Workaround:** To workaround this issue, do one of the following:

- Switch focus to another application (like the Finder), and then switch focus back to Media Composer.
- After the ingest has stopped, re-import the clip into a new bin, "new" being a bin that has not seen this clip before.

➤ **Bug Number:** UDevC00172549. It is possible that an MPEG-2 HD (XDCAM) Send-To-Playback operation will give an error until all the clips in the sequence are closed out.

**Workaround:** To workaround this issue, end the record and close out the clip.

## **Added Localization Support for Remote Console**

In v2.1, the AirSpeed 5000 Remote Console application, and *AirSpeed 5000 Remote Console Operator's Guide* has added localization support for the following languages:

- Spanish
- German
- French
- Simplified Chinese
- Japanese
- Russian
- Korean

For more information, see the AirSpeed 5000 Administrator's Guide.

## Fixed Items in v2.1

The following fixed items are in the Version 2.1 release.

▶ **Bug Number:** UDevC00172088. The issue concerning erratic Playlist behavior such as missing or disappearing clips, or follow-on clips that would not update or reorder when playing out from Channels 3 or 4 has been fixed.

## New Features in v2.0.1

The following new features are in the Version 2.0.1 release.

## **Manually Creating Proxy Clips**

With the h.264 Proxy Encode License activated, you can manually create a proxy from any hi-res clip at any time using the AirSpeed 5000 Remote Console.

This functionality is helpful in the following scenarios:

- You are just starting to create proxy versions of hi-res clips, and have old hi-res clips for which you would like to create proxy versions
- You want to manually create proxy's for only certain hi-res clips (not all ingested clips).

#### To manually create proxy clips:

- Right-click on a clip in the database, and select Create Proxy.
   The Confirm Create Proxy dialog box opens.
- 2. Select **Yes** to create the proxy.
  - The Proxy Status column will show the status (Requesting, % Done, Complete) of the proxy clip as it's being created. The status also appears in the Clip Properties panel in the Proxy Clip field.
- 3. View the proxy clip by right-clicking the clip, and selecting **View Proxy** from the menu. For more information, see the *AirSpeed 5000 Remote Console Operator's Guide* or AirSpeed 5000 Remote Console Online Help.

#### **New Timecode Option (Force LTC) Added**

We have added a new option called Force LTC 1-4 to the Time Source list box in the Record Page of the AirSpeed 5000 Management Console.

Select this option if you want to override the timecode source defined in a recording controlled by Capture or Capture Manager. When selected, AirSpeed 5000 will use the LTC present at the channel input on the device and ignore the timecode setting sent by the controller.

For example, you would select this option if you wanted to record the inputs from one or more video/LTC sources using multiple AirSpeed 5000 channels with Capture or Capture Manager. If the channel is configured for LTC rather than Force LTC, AirSpeed would only record using the TOD (Time of Day) LTC source.

## Fixed Items in v2.0.1

The following fixed items are in the Version 2.0.1 release.

- ➤ We fixed two issues related to transfer of clips to and from the AirSpeed 5000 via FTP. These were more likely to occur when performing many simultaneous FTP transfers.
- ▶ **Bug Number:** UDevC00166356. Handling of missing, interrupted or invalid SD and DNxHD signals has been improved. In some cases, the handling of low-res and hi-res video could have been one frame off, and now they are in sync.
- ➤ **Bug Number:** UDevC00168719. Dynamic switching of End-to-End and AV-Sync for record and playout has been improved.
- ➤ **Bug Number:** UDevC00168977. Simultaneous multi-channel capture of hi-res and low-res video has been improved. This was most likely seen when using IsoSync. Now clips are more likely to be in sync.
- **Bug Number:** UDevC00169095. When playing a proxy while recording, the **Goto Previous Frame** function no longer jumps more than one (1) frame.
- ▶ **Bug Number:** UDevC00167250. The Duration, Mark IN, and Mark OUT points of a given clip no longer bounce back and forth after altering the Proxy clip.
- **Bug Number:** UDevC00167392. When selecting **Goto Mark Out** on the non-MPEG-2HD captured media no longer goes to the 2nd to the last frame instead of last frame.

## **Limitations and Known Issues**

Following is a list of limitations and known issues found in the AirSpeed 5000 release.

#### General Issues

▶ **Bug Number:** UDevC00167893. Certain services are required to be running to activate Windows 7 when not using the "Activate online" method. To properly activate your Windows 7 system software using the "Activate using the telephone" method, we have provided a script to enable and disable the required services, which are not enabled in the AirSpeed 5000 Operating System Version 6 image.

**Workaround:** Before attempting to activate Windows 7 using the "Activate using the telephone" method, follow the procedure outlined below.

#### To activate Windows 7 using the "Activate using your telephone" method:

1. Navigate to C:\Program Files\Avid\Avid AirSpeed\Utilities, and run the StartActivationServices.bat script.

This will enable the correct services.

2. When complete, you can stop and disable the services using the "StopActivationServices.bat" if required.

These services are not required for operation of the product outside of system activation. Future versions of the AirSpeed 5000 Operating System (after Version 6) will have these services enabled by default.

- ▶ **Bug Number:** UDevC00171985. When the Output Format Behavior is set to (No UDX) the SD Output Format, SD Cross Convert, Up Convert, and Down Convert settings on the Playback tab are not used.
- **Bug Number:** UDevC00171921. The following error message appears in the Integration service log or Transfer Engine when a sequence that is sent to playback on the AirSpeed 5000 is not checked in to Interplay:

TransferController::CheckinToAccess, CHECKIN FAILED: Checkin Failed: Asset manager checkin failed: net.nxn.JXDK.CommandFailedException: File "C:\Program Files (x86)\Avid\Avid AirSpeed\null" not found 2012/07/30 13:42:15 25B4
TransferController::CleanupFiles() Could not delete null

This message does not affect Send-to-Playback in any way.

▶ **Bug Number:** UDevC00172131. When in Standalone mode and the "Transfer destination of last resort" is set to NONE in the Inventory tab, you will be unable to perform transfers using drag and drop functionality.

**Workaround:** To workaround this issue, do the following:

- In the Server mode page, change your mode to either Team mode or Interplay Production mode.
- In the Destination Templates page, create a new Destination template.
- Apply the template to "Transfer destination of last resort" located on the Inventory tab.
- Switch back to Standalone mode. Drag and drop transfers now work.
- ▶ Bug Number: UDevC00171083. When cancelling an FTP transfer using the Cancel Job button on the Job Status Page, the status might be wrong. Also depending on the FTP client used, some clients might keep retrying after the transfer has been cancelled.
- ➤ **Bug Number:** UDevC00118055. In HD Send to Playback, you cannot send a sequence with incomplete pairs of audio tracks.

**Workaround:** Always send compositions with even numbers of audio tracks. You can add an empty audio track to compensate.

**Bug Number:** UDevC00142291. In Capture Manager, for AVC-Intra formats, Ch3 and Ch4 do not appear as a choice in the Channel drop list.

**Workaround:** If you want to select Channel 3 or Channel 4, you must manually type in the desired channel number (e.g., 3 or 4) in the Channel field.

- ➤ **Bug Number:** UDevC00162972. VITC data for recordings in IMX formats will be one frame off from the actual timecode source.
- **Bug Number:** UDevC00168715. After some time spent idle, the Proxy Viewer shows a gray screen.
- ▶ Bug Number: UDevC00165269. There have been reports of problems using Microsoft Remote Desktop where you are unable to properly display a desktop session. Instead, you might be presented with a black screen or an error message stating you cannot connect or the connection is in use. This problem may appear either from a Remote Desktop Client, or when attempting to access the desktop directly from the KVM connections on the system after Remote Desktop has been used. In these cases, it is recommended to close the remote desktop session, wait at least 10 seconds, and reattempt to connect from the same station. If this does not resolve the issue, you

- may attempt to press the CTRL+ALT+END key combination with the open RDP connection to force a new desktop to load. If these methods do not restore your desktop view, it might be necessary to restart the server to properly restore desktop functionality.
- ▶ Bug Number: UDevC00162286. Clips that are transferred while recording, will likely be slightly longer (3-14 frames) depending on when the recording completes. The AirSpeed 5000 will always make sure the final GOP is complete, which may change the duration of the clip. For Long\_GOP captures, the out point is not set until all the frames in the last GOP are captured. Therefore, extra frames are always captured and transferred in the Transfer While Record case. After the capture, with the explicit outpoint set, all non-TWR transfers transfer the exact amount of media with the correct out point and duration. This is "As Designed".

## **Playlist Issues**

- ▶ Bug Number: UDevC00155433. In and Out points, as defined for a clip in a Playlist, must be within the limits of the actual In/Out points for the clip in inventory. If you attempt to set an In or an Out point for a clip in a Playlist that is outside of the clip In/Out points in inventory, the marks will be adjusted to match the defined In/Out points of the clip. If this is an issue, it is recommended to create a subclip of the master clip that you can change the In/Out points to match the expected values you need available for the clip in the Playlist.
- ▶ Bug Number: UDevC00154690. If a clip in Playback mode is changed between follow and manual within five seconds of the clip playing, the mode change will not take effect. This is due to the cue and notification timing of the configuration. Making a mode change within a timeframe greater than 10 seconds will allow the change to be properly applied to the clip before playout.

#### Serial/Protocol Issues

- There is a 8 frame hardcoded pre-roll following receipt of the Play command that applies to VDCP and Avid iNEWS Command.
- **Bug Number:** UDevC00141313. VDCP: Sending a rename for a clip to a name that already exists causes the remaining position to go to zero.
- **Bug Number:** UDevC00137970. Regarding VDCP control, the Play preroll might be shorter than 8 frames if the automation issues a CUE followed by a STILL followed by a PLAY.
- **Bug Number:** UDevC00114486. If a system is under heavy load with multiple concurrent activities, it is possible that response times for non-transport protocol commands may increase noticeably.

▶ **Bug Number:** UDEVC00108815. Occasionally, multiple IDSDELETED/IDSADDED requests are required to get the IDSDELETED/IDSADDED list.

#### **FTP** Issues

- ▶ Bug Number: UDevC00161833. MXF OP1A: Some AirSpeed 5000 captured media on an Omneon server shows two video tracks and ??? under the Format column. Omneon does not interpret the transferred data track as a format. It appears to treat it as a video track for display purposes. This is resolved as "As Designed"...
- ▶ **Bug Number:** UDevC00162311. When recording a clip in Omneon media, and then transfer the clip to AirSpeed 5000 though FTP, and then transfer the clip back to Omneon through FTP, the durations for both the original and the round-trip clips are the same, but the last frame of the round trip clip will be black. This is resolved as "As Designed".
- ▶ Bug Number: UDevC00161834. MXF OP1A files generated by AirSpeed 5000 do not have the same audio settings as the original Omneon file. Within the clip metadata, Omneon represents audio data on a per-channel basis, while AirSpeed 5000 represents audio data using streams, which are a combined pair of audio tracks. If you transfer a clip from Omneon to Airspeed 5000, the audio metadata will be converted to the stream terminology..
- AVC-Intra formats have not been tested with Omneon.
- ▶ **Bug Number:** UDevC00162199. Using MXF OP1A files for capture playback in FCP, when resiliency events occur during recording, the FTP-transferred clip will only play up until the resiliency event. Data after this point will not be available. This is a Final Cut Pro Player issue. It works in Omneon.
- ▶ **Bug Number:** UDevC00162394. Using MXF OP1A files, the wrong GOP structure for 1080i60 EX35 clips are exported by MXF4MAC in Final Cut Pro. Media is playable but the GOP structure is not correct on the resulting clip. The clip will be playable in AirSpeed 5000, however they might not be able to re-transfer out. This is "As Designed."
- ▶ Bug Number: UDevC00162117. Using MXF OP1A Depending on the final out point on the clip relative to the GOP structure, the clip may be one frame shorter when accessing it in Final Cut Pro. For partial LongGop transfers, (i.e., where the Mark In and Mark Out points have been altered), there may be extra frames at the end. Also in Final Cut Pro, the last frame might be black. This is resolved as "As Designed".
- ➤ Due to a Final Cut Pro limitation, the 1080i HD 17.5 format is not recognized by FCP and instead appears as "Apple XDCAM HD MPEG-2". The clip is playable, but cannot be exported.

- In Final Cut Pro, the MXF4MAC export formats 720p EX35 and 1080i HD17.5 are not supported. However, Sony XDCAM Export supports 720p EX35 export. To work with 720p EX 35, you must use the Sony XDCAM export workflow.
- FCP does not support Ancillary Data in any formats.

## **Legal Notices**

Product specifications are subject to change without notice and do not represent a commitment on the part of Avid Technology, Inc.

This product is subject to the terms and conditions of a software license agreement provided with the software. The product may only be used in accordance with the license agreement.

AirSpeed 5000 or portions thereof are protected by one or more of the following United States patents: 6,763,523; 6,766,357; 7,403,561; 7,433,519. Other patents are pending.

AirSpeed 5000 or portions thereof are protected by the following European patent: 1629675. Other patents are pending.

No part of this document may be reproduced or transmitted in any form or by any means, electronic or mechanical, including photocopying and recording, for any purpose without the express written permission of Avid Technology, Inc.

Copyright © 2012 Avid Technology, Inc. and its licensors. All rights reserved.

Portions of this product were created using LEADTOOLS © 1991-2002, LEAD Technologies, Inc. ALL RIGHTS RESERVED. Portions of this product are licensed under US patent 5,327,254 and foreign counterparts.

Portions Copyright 2003-2007 of MOG Solutions.

#### Attn. Government User(s). Restricted Rights Legend

U.S. GOVERNMENT RESTRICTED RIGHTS. This Software and its documentation are "commercial computer software" or "commercial computer software documentation." In the event that such Software or documentation is acquired by or on behalf of a unit or agency of the U.S. Government, all rights with respect to this Software and documentation are subject to the terms of the License Agreement, pursuant to FAR §12.212(a) and/or DFARS §227.7202-1(a), as applicable.

#### Trademarks

003, 192 Digital I/O, 192 I/O, 96 I/O, 96 I/O, Adrenaline, AirSpeed, ALEX, Alienbrain, AME, AniMatte, Archive, Archive II, Assistant Station, AudioPages, AudioStation, AutoLoop, AutoSync, Avid, Avid Active, Avid Advanced Response, Avid DNA, Avid DNxcel, Avid DNxHD, Avid DS Assist Station, Avid Liquid, Avid Media Engine, Avid Media Processor, Avid MEDIArray, Avid Mojo, Avid Remote Response, Avid Unity, Avid Unity ISIS, Avid VideoRAID, AvidRAID, AvidShare, AVIDstripe, AVX, Axiom, Beat Detective, Beauty Without The Bandwidth, Beyond Reality, BF Essentials, Bomb Factory, Boom, Bruno, C|24, CaptureManager, ChromaCurve, ChromaWheel, Cineractive Engine, Cineractive Player, Cineractive Viewer, Color Conductor, Command/24, Command/8, Conectiv, Control|24, Cosmonaut Voice, CountDown, d2, d3, DAE, Dazzle, Dazzle Digital Video Creator, D-Command, D-Control, Deko, DekoCast, D-Fi, D-fx, Digi 003, DigiBase, DigiDelivery, Digidesign, Digidesign Audio Engine, Digidesign Development Partners, Digidesign Intelligent Noise Reduction, Digidesign TDM Bus, DigiLink, DigiMeter, DigiPanner, DigiProNet, DigiRack, DigiSerial, DigiSnake, DigiSystem, Digital Choreography, Digital Nonlinear Accelerator, DigiTest, DigiTranslator, DigiWear, DINR, DNxchange, DPP-1, D-Show, DSP Manager, DS-StorageCalc, DV Toolkit, DVD Complete, D-Verb, Eleven, EM, Euphonix, EUCON, EveryPhase, Expander, ExpertRender, Fader Pack, Fairchild, FastBreak, Fast Track, Film Cutter, FilmScribe, Flexevent, FluidMotion, Frame Chase, FXDeko, HD Core, HD Process, HDPack, Home-to-Hollywood, HYBRID, HyperControl, HyperSPACE, HyperSPACE HDCAM, iKnowledge, Image Independence, Impact, Improv, iNEWS, iNEWS Assign, iNEWS ControlAir, Instantwrite, Instinct, Intelligent Content Management, Intelligent Digital Actor Technology, IntelliRender, Intelli-Sat, Intelli-sat Broadcasting Recording Manager, InterFX, Interplay, inTONE, Intraframe, iS Expander, ISIS, IsoSync, iS9, iS18, iS23, iS36, ISIS, IsoSync, KeyRig, KeyStudio, LaunchPad, LeaderPlus, LFX, Lightning, Link & Sync, ListSync, LKT-200, Lo-Fi, Luna, MachineControl, Magic Mask, Make Anything Hollywood, make manage move | media, Marquee, MassivePack, Massive Pack Pro, M-Audio, M-Audio Micro, Maxim, Mbox, Media Composer, MediaFlow, MediaLog, MediaMatch, MediaMix, Media Reader, Media Recorder, MEDIArray, MediaServer, MediaShare, MetaFuze, MetaSync, MicroTrack, MIDI I/O, Midiman, Mix Rack, MixLab, Moviebox, Moviestar, MultiShell, NaturalMatch, NewsCutter, NewsView, Nitris, NL3D, NLP, Nova, NRV-10 interFX, NSDOS, NSWIN, Octane, OMF, OMF Interchange, OMM, OnDVD, Open Media Framework, Open Media Management, Ozone, Ozonic, Painterly Effects, Palladium, Personal Q. PET, Pinnacle, Pinnacle DistanTV, Pinnacle GenieBox, Pinnacle HomeMusic, Pinnacle MediaSuite, Pinnacle Mobile Media, Pinnacle Scorefitter, Pinnacle Studio, Pinnacle Studio MovieBoard, Pinnacle Systems, Pinnacle VideoSpin, Podcast Factory, PowerSwap, PRE, ProControl, ProEncode, Profiler, Pro Tools LE, Pro Tools M-Powered, Pro Transfer, Pro Tools, QuickPunch, QuietDrive, Realtime Motion Synthesis, Recti-Fi, Reel Tape Delay, Reel Tape Flanger, Reel Tape Saturation, Reprise, Res Rocket Surfer, Reso, RetroLoop, Reverb One, ReVibe, Revolution, rS9, rS18, RTAS, Salesview, Sci-Fi, Scorch, Scorefitter, ScriptSync, SecureProductionEnvironment, Serv|LT, Serv|GT, Session, Shape-to-Shape, ShuttleCase, Sibelius, SIDON, SimulPlay, SimulRecord, Slightly Rude Compressor, Smack!, Soft SampleCell, Soft-Clip Limiter, Solaris, SoundReplacer, SPACE, SPACEShift, SpectraGraph, SpectraMatte, SteadyGlide, Streamfactory, Streamgenie, StreamRAID, Strike, Structure, Studiophile, SubCap, Sundance Digital, Sundance, SurroundScope, Symphony, SYNC HD, Synchronic, SynchroScope, SYNC I/O, Syntax, TDM FlexCable, TechFlix, Tel-Ray, Thunder, Titansync, Titan, TL Aggro, TL AutoPan, TL Drum Rehab, TL Everyphase, TL FauxIder, TL In Tune, TL MasterMeter, TL Metro, TL Space, TL Utilities, tools for storytellers, Torq, Torq Xponent, Transfuser, Transit, TransJammer, Trigger Finger, Trillium Lane Labs, TruTouch, UnityRAID, Vari-Fi, Velvet, Video the Web Way, VideoRAID, VideoSPACE, VideoSpin, VTEM, Work-N-Play, Xdeck, X-Form, Xmon, XPAND!, Xponent, X-Session, and X-Session Pro are either registered trademarks or trademarks of Avid Technology, Inc. in the United States and/or other countries.

Adobe and Photoshop are either registered trademarks or trademarks of Adobe Systems Incorporated in the United States and/or other countries. Apple and Macintosh are trademarks of Apple Computer, Inc., registered in the U.S. and other countries. Windows is either a registered trademark or trademark of Microsoft Corporation in the United States and/or other countries. All other trademarks contained herein are the property of their respective owners.

Avid AirSpeed 5000 v2.1 ReadMe • 9390-65077-00 Rev B • August 2012 • 8/15/12